\*---A macro to SORT by MULTIPLE KEYS

!

\*---Use the /Range Name Label Right {End} {Down} <ENTER> to define the range names in this column (starts with the \Z macro name)

\*---Hold the <ALT> key and press <Z> to activate the macro

\*---Highlight the data range PLUS one more empty column to the right, the macro uses the extra column for the sorting process.

\*---Works with labels only. Example: zip codes must be entered as labels

WILL NOT WORK WITH RELEASE 3

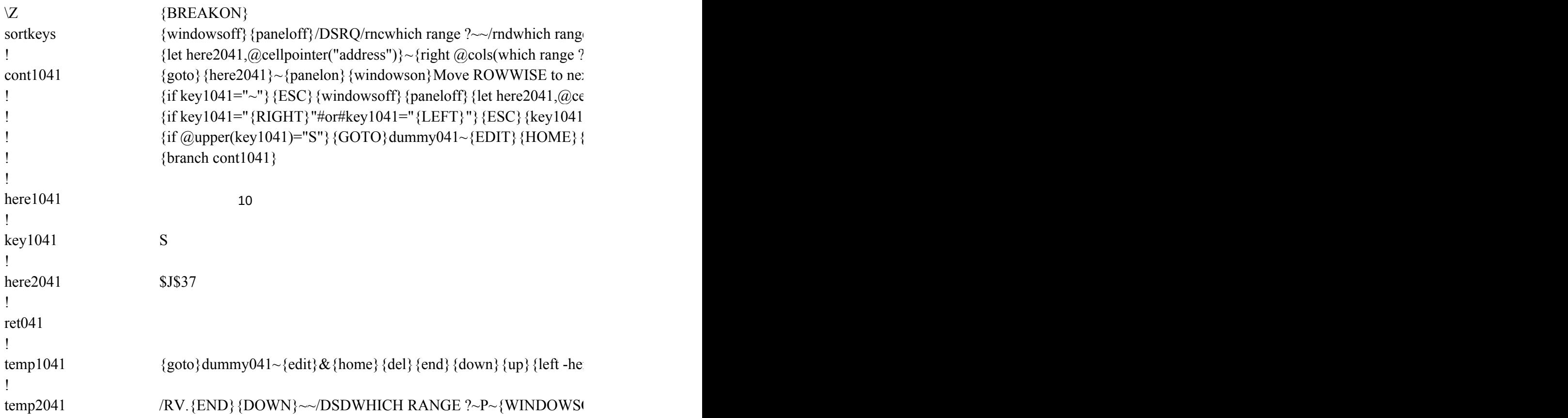

```
e ?~/RNC {windowson} {panelon} Which range ?~{bs} {bs} {?}~{windowsoff} {paneloff} {GC
\left| \cdot \right\rangle-1}/rncdummy041~~{let dummy041,"+"""""}~
xt sort key and press <RETURN> or <ESC> or <S>ort ...{get key1041}{esc 6}{if key1041="
{\text{ellpointer}}("address")} ~ {LET here1041,@CELLPOINTER("col")}~{temp1041}
{\{? \}~{\sim}} {windowsoff} {paneloff} {let here2041,@cellpointer("address")}~{LET here1041,@CE
{DEL} \sim C \sim. {DOWN @ROWS(WHICH RANGE ?)-1} \sim {temp2041} {BRANCH ret041}
```
 $_{eq}$ re1041+@cell("col",dummy041)}~{down}{up}{edit}{home}'~{goto}{here2041}~

ON}{PANELON}{?}~G{WINDOWSOFF}{PANELOFF}/RE.{END}{DOWN}~{GOTO}V

 ${yTo}$  Which range ?~

 $'\{ESC\}"$  {branch key 1041}

 ${ELPONTER("col")}\$  ~{temp1041}

 $W$ HICH RANGE ?~/RNDWHICH RANGE ?~/RNDdummy041~